## Scanning: how to Epson

Step-by-step guide to scanning on the **Epson V750**

## **First we need to tell the scanner what kind of image we are going to <b>Input** to the scanner

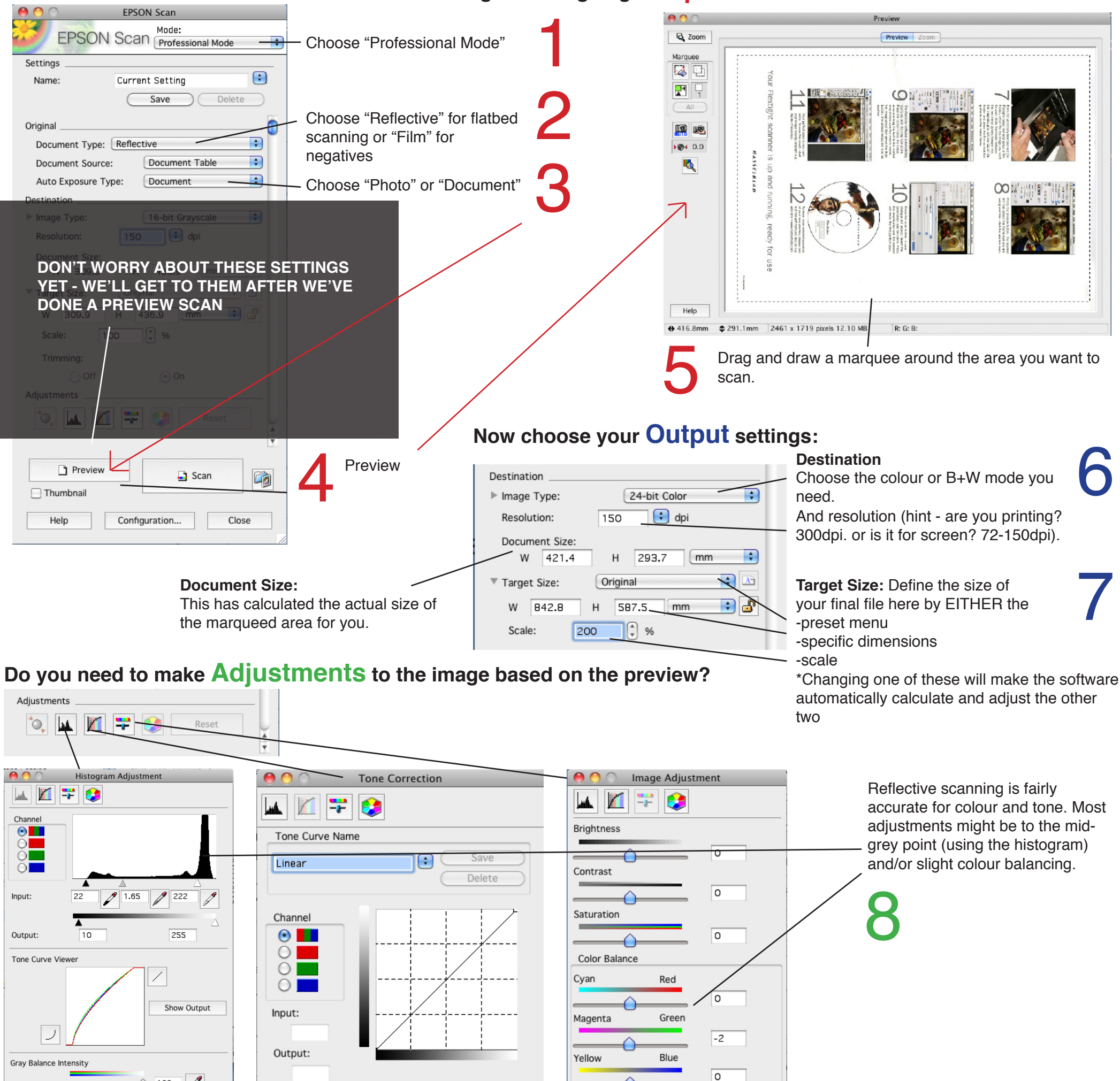

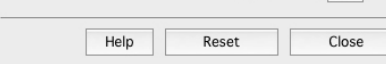

100

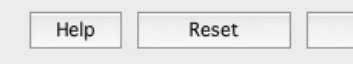

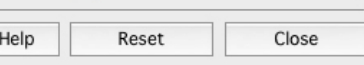

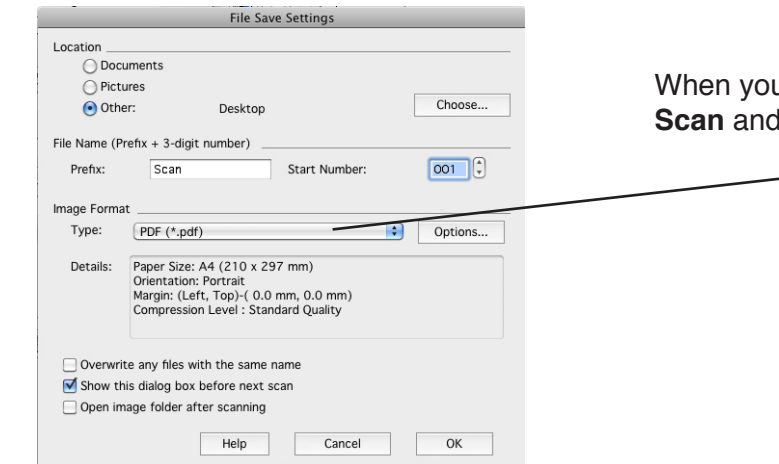

9

u're happy, **Make a** choose your file type.

Close

## **Output**

Photographic Service Unit